$\Box$ 

# **veritas5051**

- **From:** Enterhost Client Services [clientservices@enterhost.com]
- **Sent:** Monday, October 14, 2002 10:25 PM
- **To:** veritas5051@comcast.net
- **Cc:** clientservices@enterhost.com

**Subject:** New Account Setup - e-heart.org

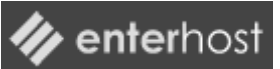

# **New Account Email - e-heart.org**

**QUICK LINKS**  Control Panel Email **Statistics Reporting** FTP SQL Server DNS Servers

Hello Rene,

We have completed the setup process for your new Dreamweaver MX Developer hosting package. You will need the following information to access your site, email, and statistics reporting. Also, you will need to use the temporary links until your domain name registration is complete.

You will be able to access your site at: http://e-heart.org and http://www.eheart.org

## **TEMPORARY URL**

Until your domain name registration is completed, please use the temporary URL information provided in each section. The Temporary URL's will allow you to access your account features immediately.

http://e-heart.protectedsite.net

#### **ENTERHOST CONTROL PANEL**

The Enterhost Control Panel is valuable resource that we offer our clients as a way to simplify managing your website. You have access to this powerful and convenient application that you can access with your browser, any time, and the changes you make happen immediately.

USER ID: e-heart PASSWORD: njmhTT647y

URL: http://controlpanel.e-heart.org TEMP URL: http://web2k20.enterhost.com

#### **EMAIL**

We have set up administrative email accounts that will allow you to log into the web based interface and administer your email accounts.

PASSWORD: njmhTT647y

URL: http://mail.e-heart.org TEMP URL:<br>USER ID: http://mail.protectedsite.net<br>admin@e-heart org admin@e-heart.org

When setting up mail through your mail client (Outlook Express, etc..), use the following settings:

USER: admin@e-heart.org PASSWORD: same as above (or any password you set up)

INCOMING MAIL SERVER: mail.e-heart.org OUTGOING MAIL SERVER: mail.e-heart.org or the mail server of your ISP (ex. mail.msn.com, smtp.earthlink.net) \*In most cases, your ISP will require you to use their outgoing mail server. \*\*If you are using our outgoing mail server, please check the box under outgoing mail server that says: "My server requires authentication"

#### **STATISTICS REPORTING**

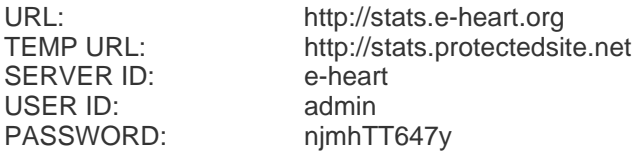

#### **FTP**

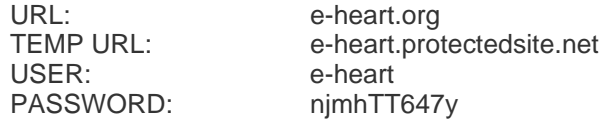

We have set up the following folders in your ftp root directory:

- web/ This is your web root directory all web content (html, asp, etc..) should be placed in this directory
- data/ This directory is for your Access database please email or call if you need permissions other than RWXD on this directory

## **SQL Server**

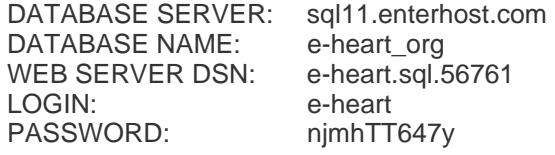

## **DNS SERVERS**

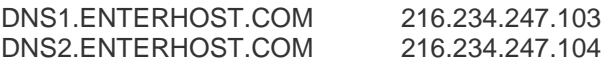

Please let us know if you have any questions about this information. You can email us at support@enterhost.com or call 1-877-571-HOST.